# CÓMO DILIGENCIAR TU FORMULARIO DE INSCRIPCIÓN

### GUÍA PASO A PASO

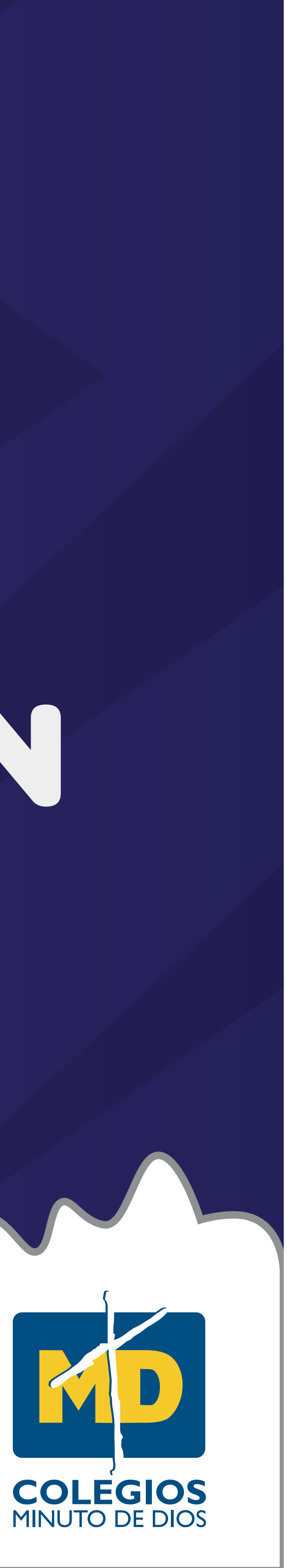

## SIGUE ESTOS PASOS PARA DILIGENCIAR TU FORMULARIO DE INSCRIPCIÓN

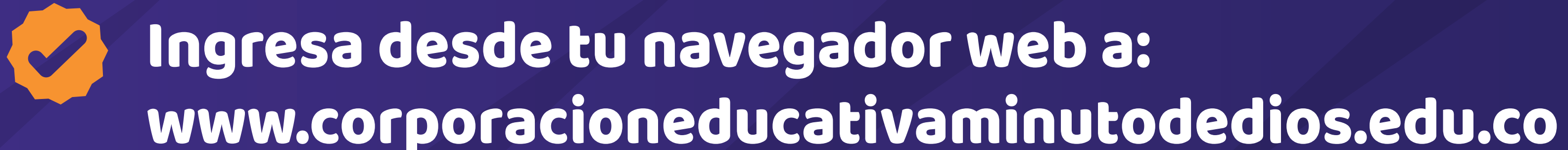

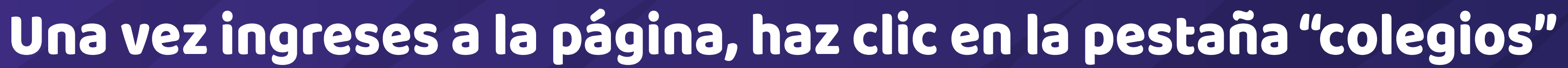

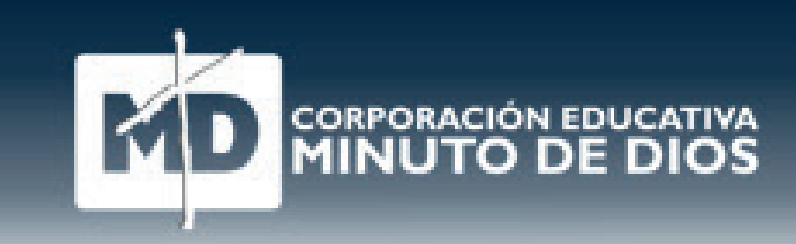

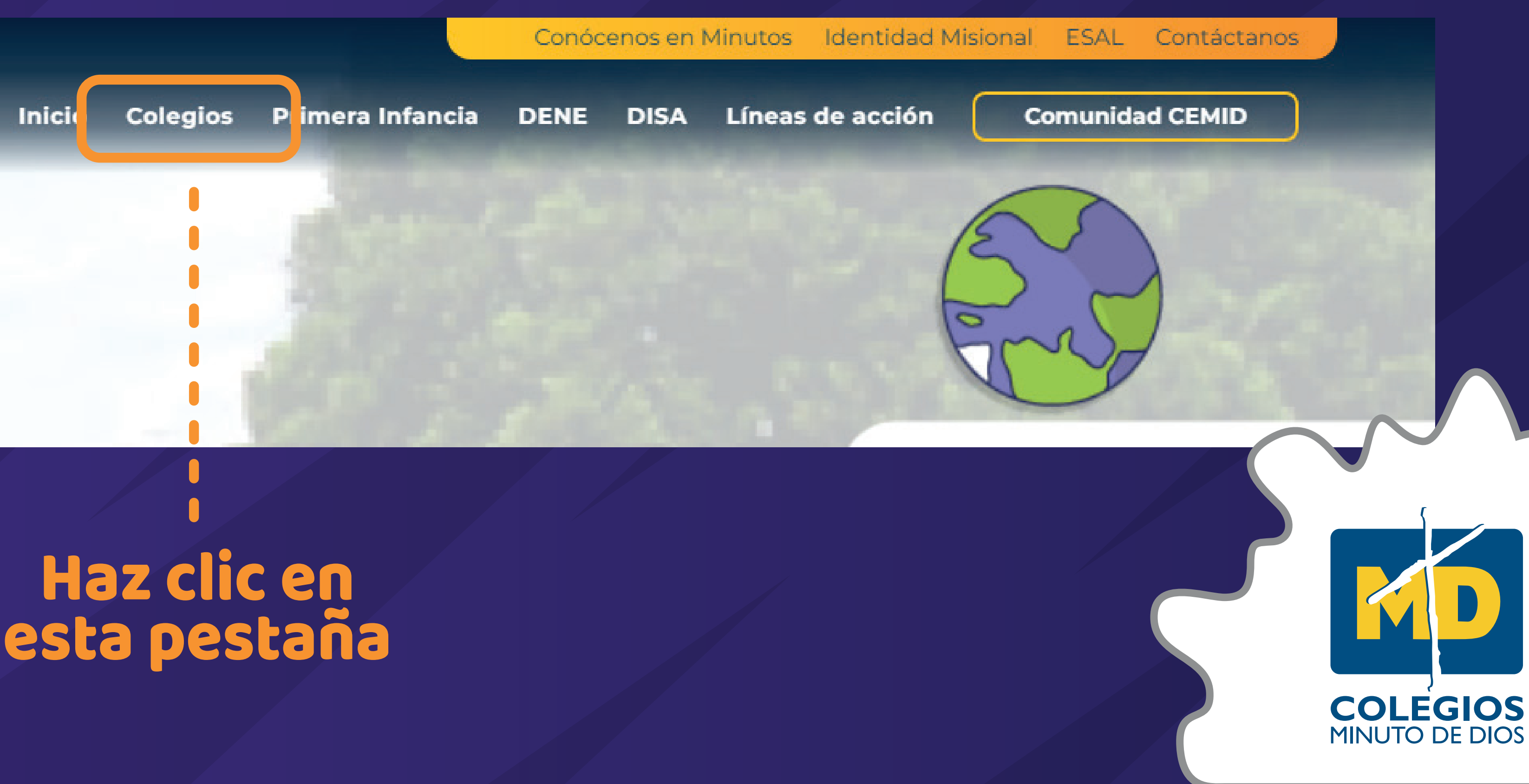

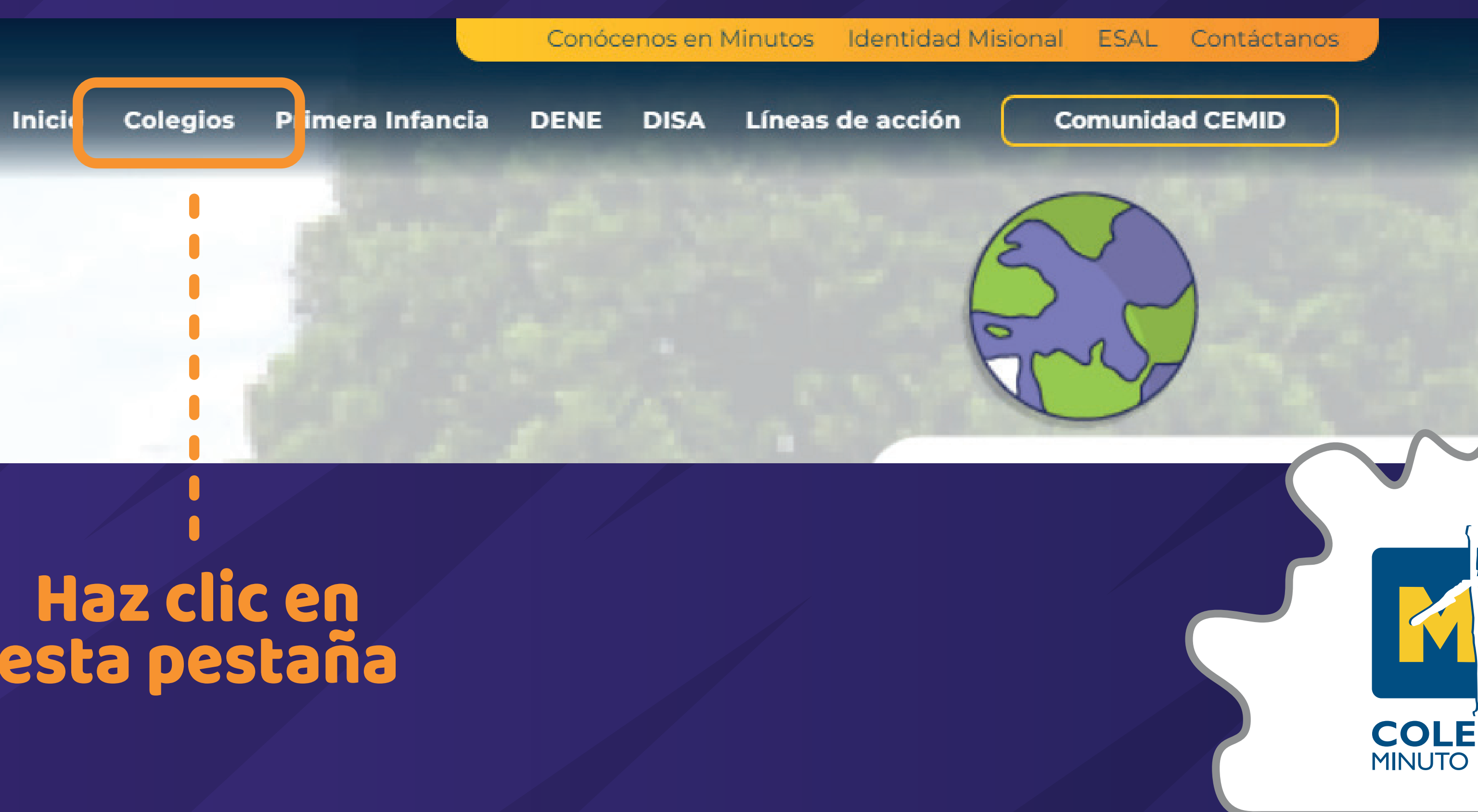

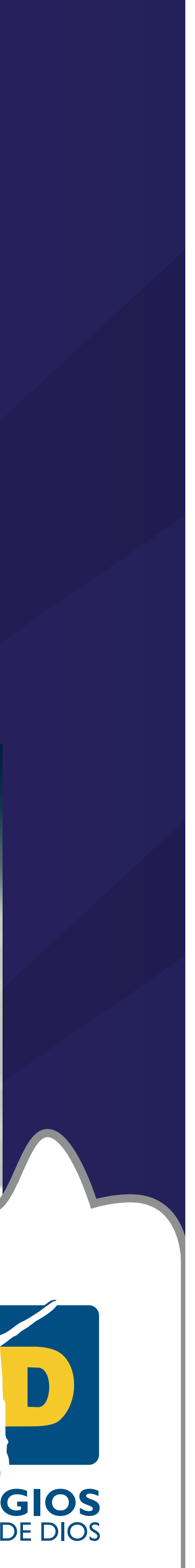

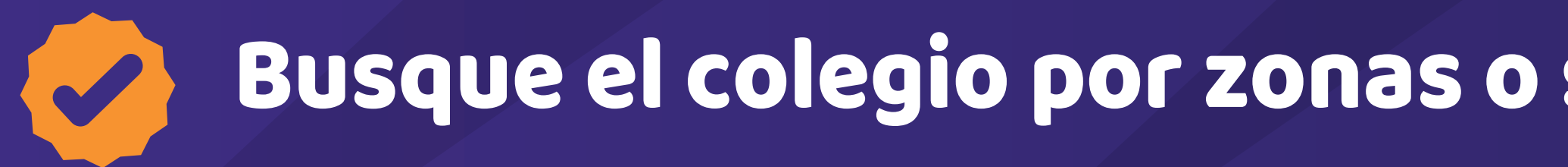

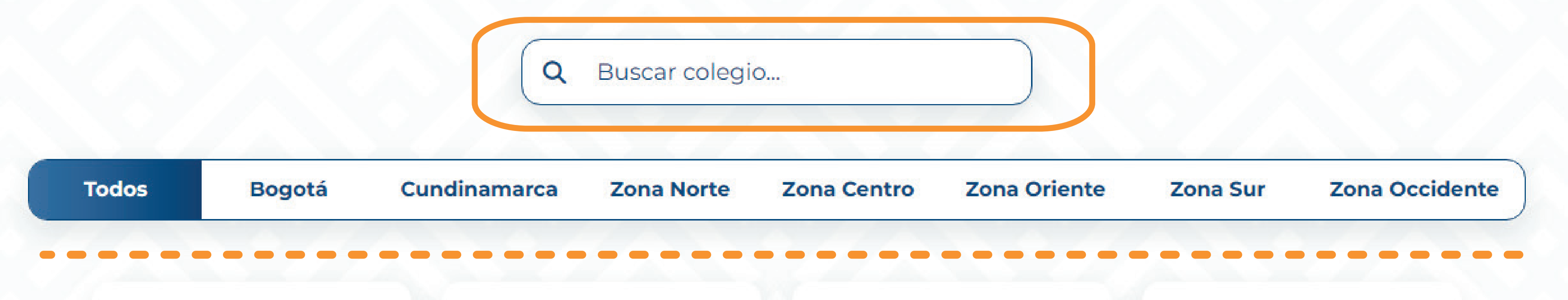

#### Una vez encontrado el colegio, dar clic en "conoce más aquí"

 $\bullet\bullet\bullet\bullet\bullet\bullet$ 

#### **Colegio El Minuto de Dios Siglo XXI**

Barrio El Minuto de Dios -**Certificación Internacional** (IB) Prueba Saber 11 A+

**DIRECTRIZ** 

CONOCE MÁS AQUÍ

#### Busque el colegio por zonas o si lo prefiere en la barra buscadora.

#### Haz clic en este botón

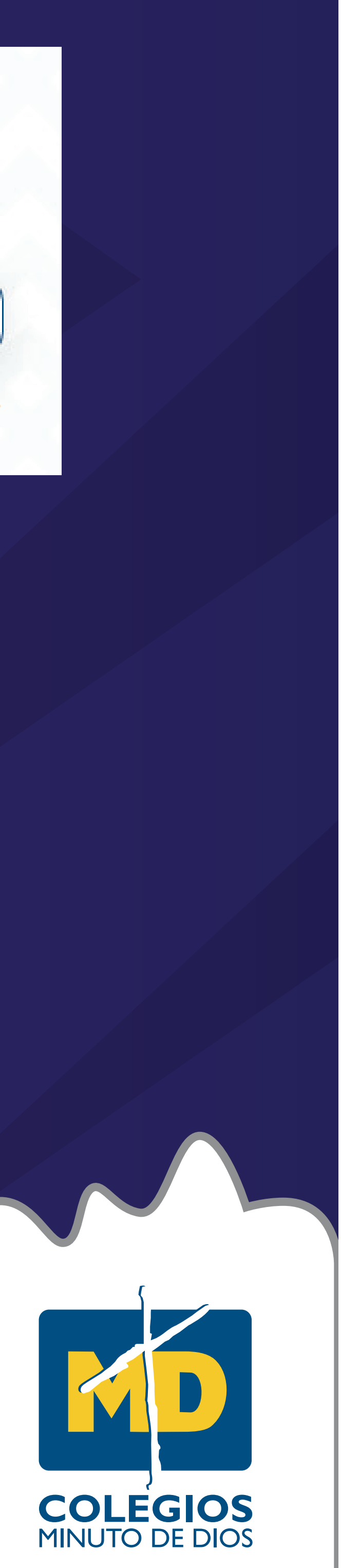

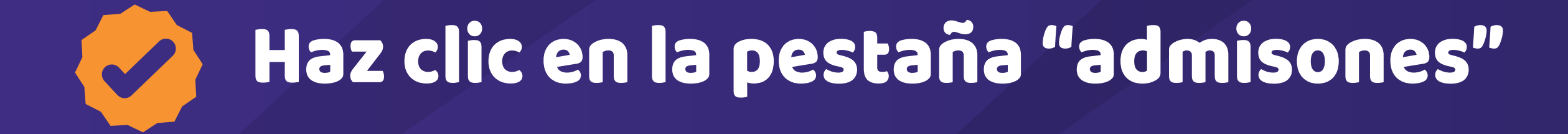

#### Soy Siglo XXI V Vive tu colegio Servicios  $IB \vee$

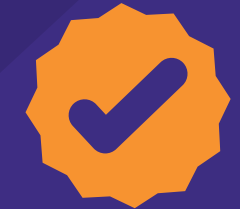

#### Enseguida, haz clic en el botón "FORMULARIO EN LÍNEA"

Lleva nuestra información contigo y descubre más del colegio.

**DESCARGAR** 

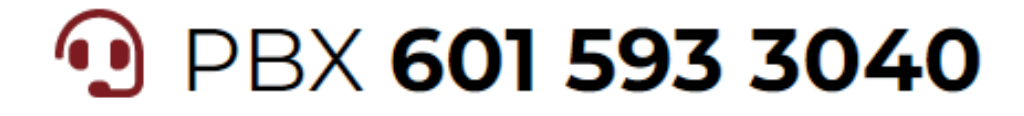

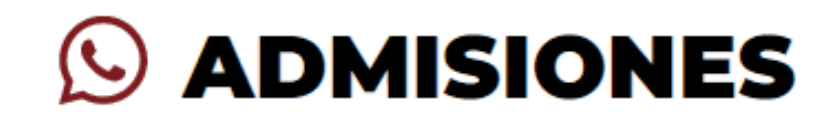

TEL: (601) 593 3050 CEL: 322 845 0137 CEL: 323 278 7937

Secretaría Académica: Ext. 1075 Psicología: Ext. 1076 Cartera: Ext. 1009 - 2005 Transporte: Ext.1023, 1069 Enfermería: Ext. 1021

Oficinas: Transversal 74 # 81C - 05, Bogotá, Barrio Minuto de Dios

admisiones1@colegiosminutodedios.edu.co admisiones2@colegiosminutodedios.edu.co contacto@colegiosminutodedios.edu.co

**∕ Formulario en línea** 

¿Cómo podemo

**Proyectos Educativos** 

Admisiones

### Haz clic en esta pestaña

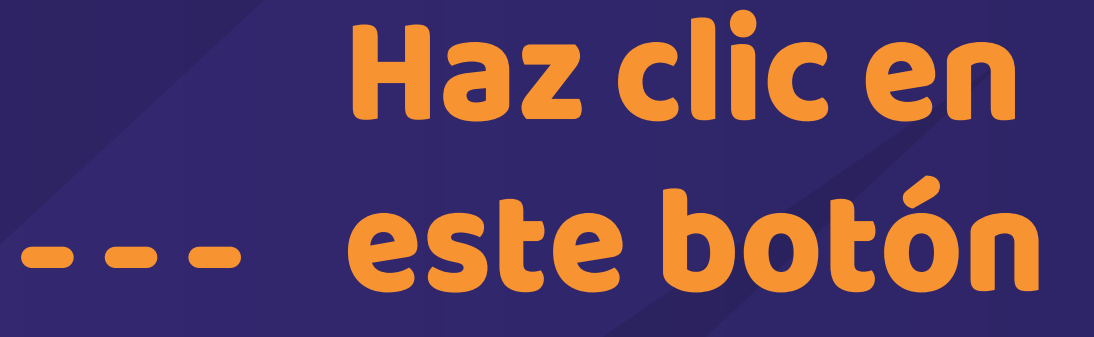

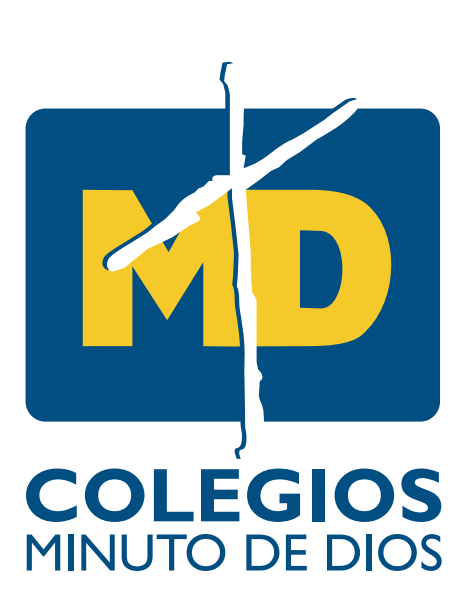

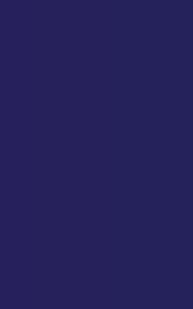

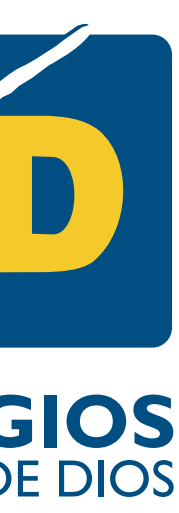

#### Ahora, ingresa los datos del formulario (Código y clave) Estos datos son enviados al correo electrónico que suministraste al colegio

 $\bullet$ 

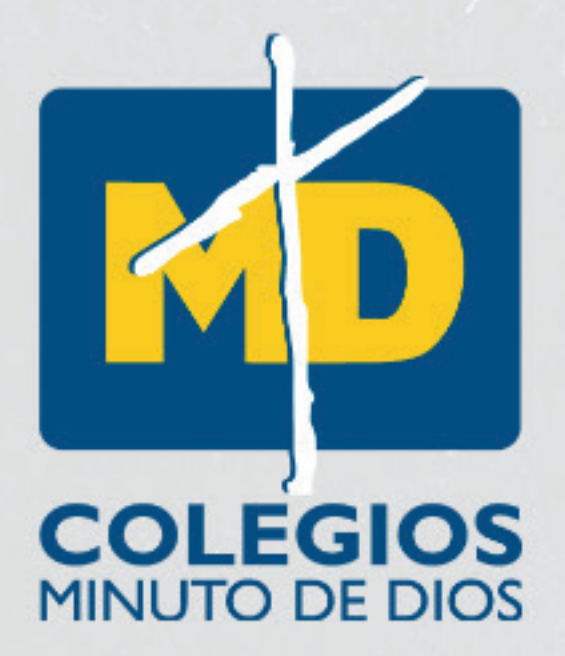

**PROCESO DE MATRÍCULAS** 

#### **FORMULARIO EN LÍNEA**

**CORPORACIÓN EDUCATIVA MINUTO DE DIOS** 

Si usted ya adquirió el formulario, en este módulo, puede diligenciarlo o verificar su estado. Por favor incluya su NÚMERO DEL FORMULARIO y CLAVE DE ACCESO los cuales fueron asignados y enviados a su correo por el departamento de admisiones.

Estamos para servirle, si se le presenta alguna duda en este proceso. Está a pocos pasos de formar parte de la comunidad de los COLEGIOS **MINUTO DE DIOS. Muchas gracias** 

Aceptar

Formulario:

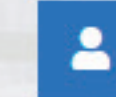

Escriba aquí el número de su formulario

Clave de acceso:

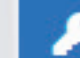

Escriba aquí su clave

Al continuar con el proceso, usted acepta la Política de tratamiento de datos.

#### Código y clave Clic en ACEPTAR

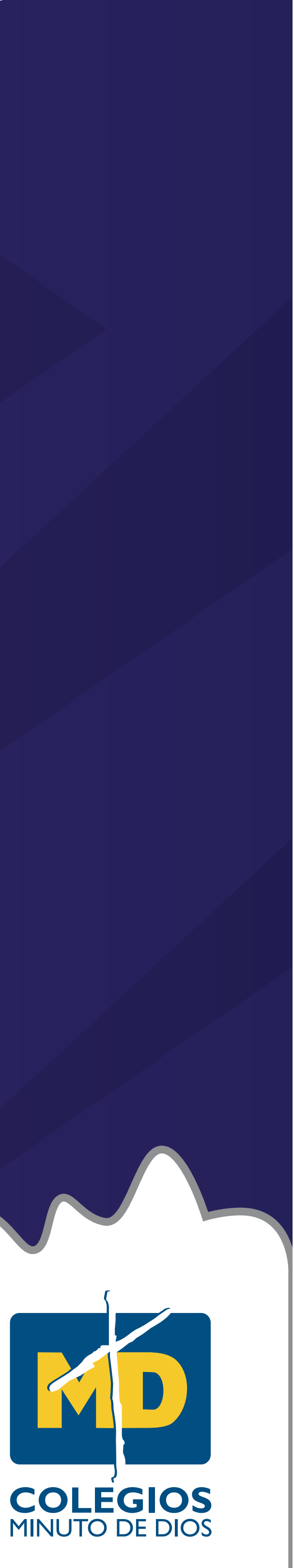

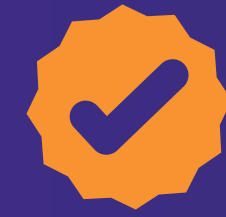

#### Aparacerán tus datos. Haz clic en "ACTUALIZAR FORMULARIO"

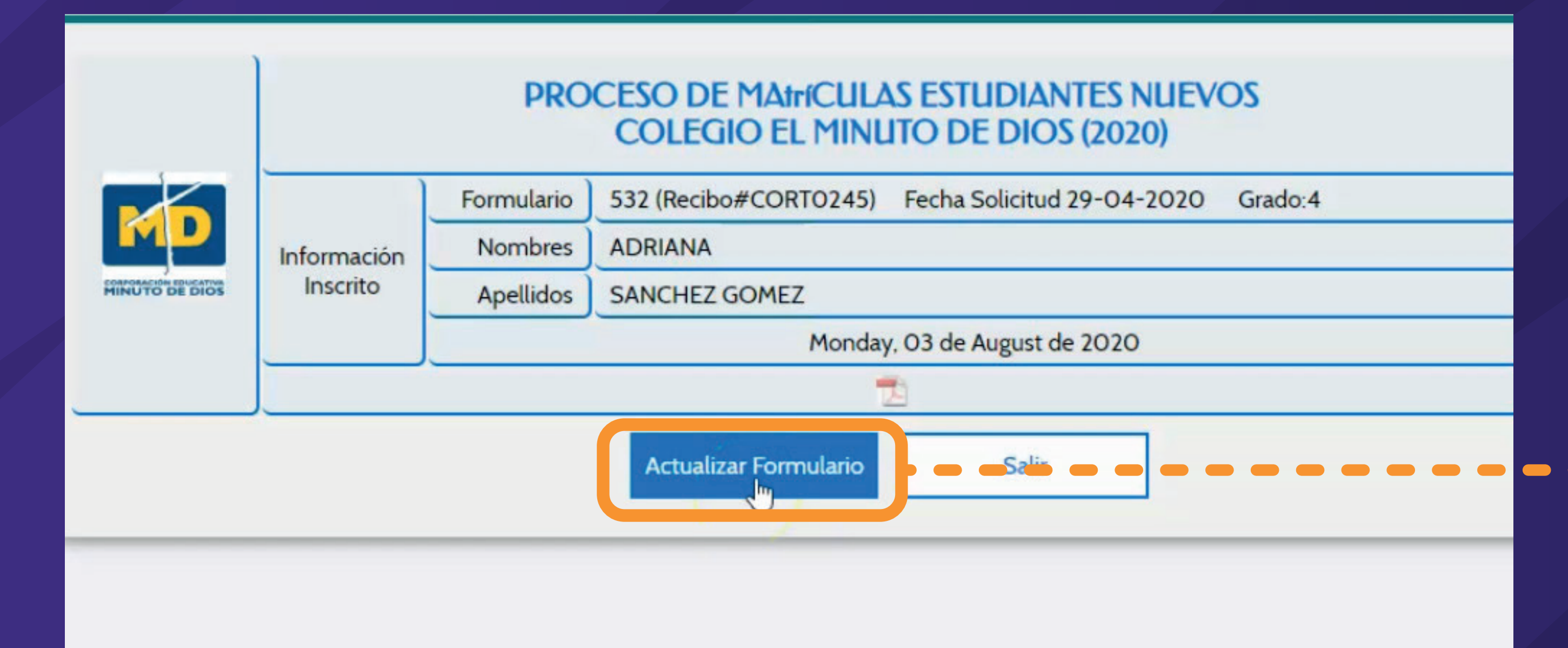

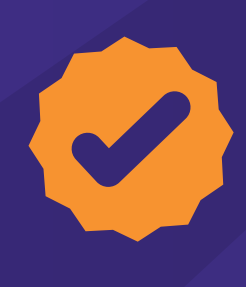

#### Verás el formato de protección de datos, léelo y si estás de acuerdo da clic en "ACEPTAR"

Diligenciar el presente formulario, es parte del proceso de admisión del aspirante. Por tanto aceptamos que el colegio anule el proceso de inscripción si los documentos y datos consignados son incompletos, adulterados o falsos. De igual manera somos conscientes de que la Corporación Educativa Minuto de Dios podría adelantar acciones legales en el evento de que se demuestre falsedad en la información consignada. Así mismo, los responsables del estudiante (padres y/o acudientes), solicitantes, Titulares de la información, autorizamos a la CORPORACION EDUCATIVA MINUTO DE DIOS para recolectar, almacenar, usar, circular, transferir y/o dar tratamiento de los datos personales aquí registrados, con el fin de adelantar el proceso de matrícula, comprometiéndonos a leer el aviso de privacidad y la política de tratamiento para la protección de datos personales que se encuentra publicada en la página web www.colegiosminutodedios.edu.co. Finalmente autorizamos a la CORPORACION EDUCATIVA MINUTO DE DIOS para realizar el reporte a las centrales de riesgo para el estudio socioeconómico de admisión del alumno.

#### AUTORIZACIÓN TRATAMIENTO DE DATOS PERSONALES FORMULARIO WEB DE INSCRIPCIÓN A LOS COLEGIOS DE LA CORPORACIÓN **EDUCATIVA MINUTO DE DIOS**

Al dar Clic en ACEPTAR, autorizo el tratamiento de mis datos personales a la CORPORACIÓN EDUCATIVA MINUTO DE DIOS en adelante CEMID para las siguientes finalidades: informar sobre la oferta académica, Realizar seguimiento del Proceso de admisión, hacer promoción y difusión de los programas académicos, de intercambio y doble titulación, envió de invitaciones para participar en actividades académicas, científicas y culturales. La información personal que nos suministra, se utilizará solo para los fines autorizados por usted y se encuentra almacenada en nuestros servidores, contando con todas las medidas de seguridad físicas, técnicas y administrativas para evitar su perdida, adulteración, uso fraudulento o no adecuado. Si usted es menor de edad, o es Representante Legal del menor de edad, tenga en cuenta que conforme al artículo 12 de la Ley 1581 de 2012 y sus decretos reglamentarios, es obligación de la CEMID, informarle del carácter facultativo de las respuestas a las preguntas que versen sobre datos de niños, niñas y adolescentes.

Usted tiene derecho a conocer, actualizar y corregir sus datos personales, también podrá solicitar la supresión o revocar la autorización otorgada para su tratamiento. En caso de un reclamo o consulta relativa a sus datos personales, puede realizarla a través del correo electrónico habeasdata@colegiosminutodedios.edu.co, o una comunicación dirigida a la dirección: Transversal 74 N° 81 C - 05, Bogotá. Si desea mayor información sobre el tratamiento de sus datos personales, consulte nuestra Política de Tratamiento de Datos personales en http://www.colegiosminutodedios.edu.co

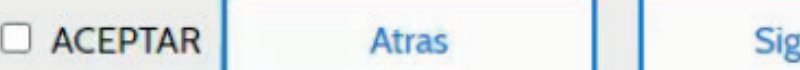

#### Haz clic en este botón

### Clic en ACEPTAR y SIGUIENTE

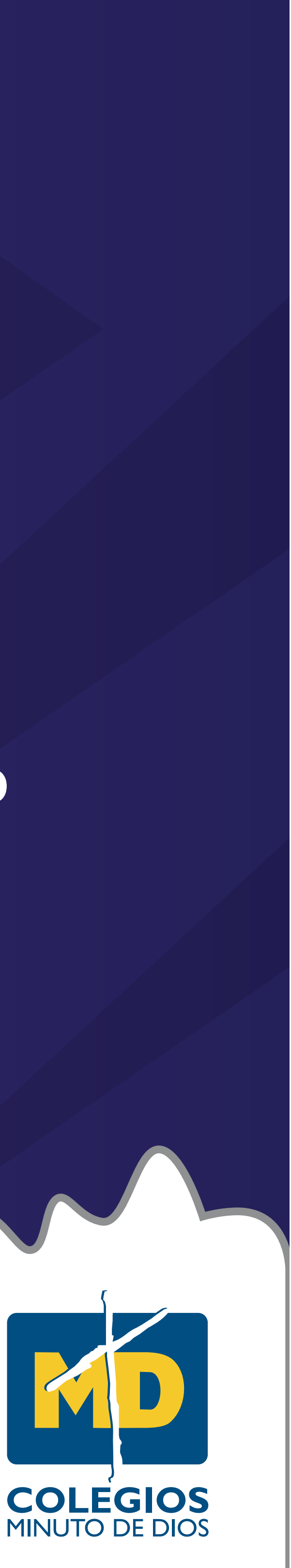

#### Diligencia los campos con los datos personales del estudiante y selecciona quién es el responsable económico del estudiante

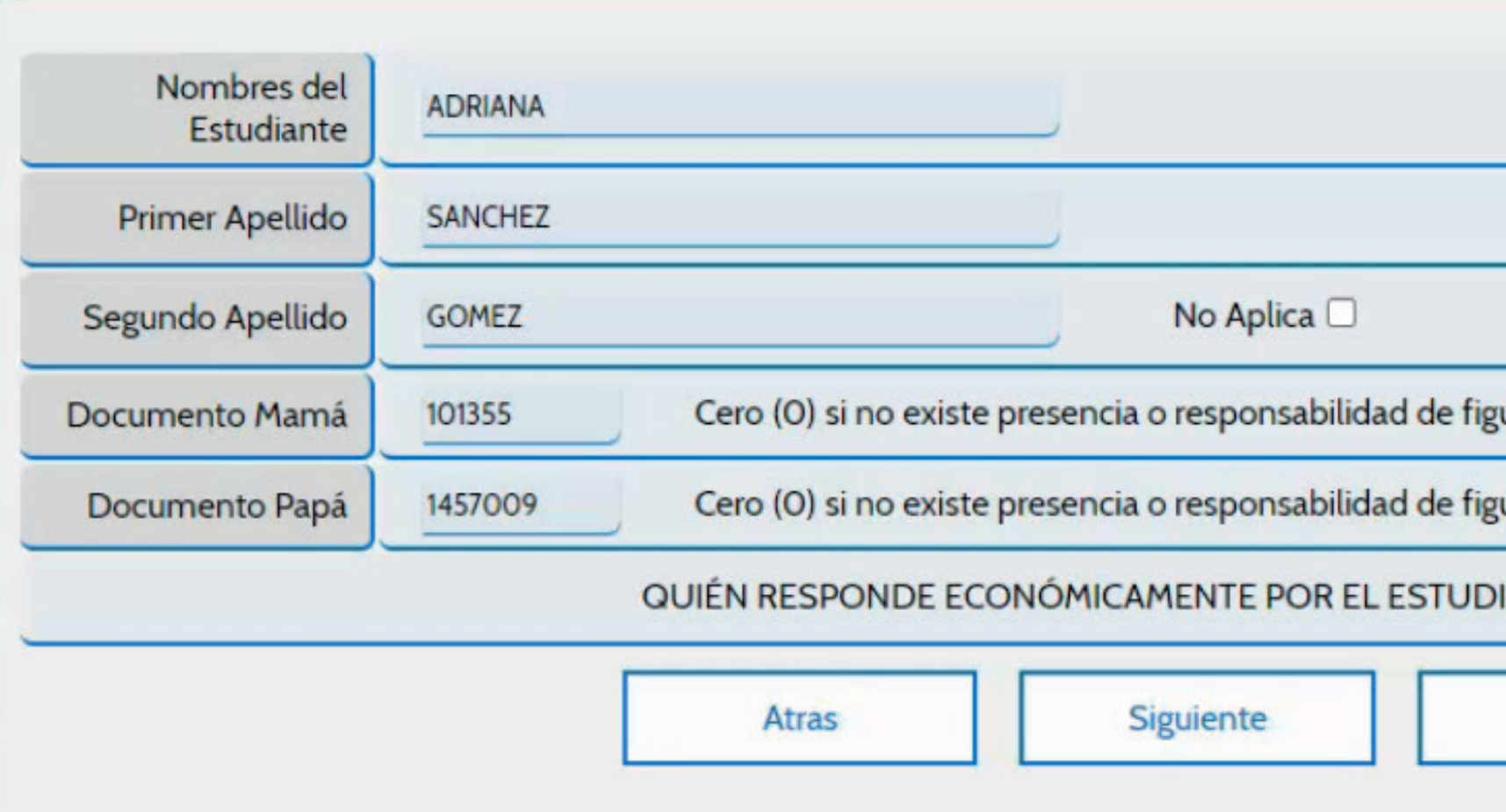

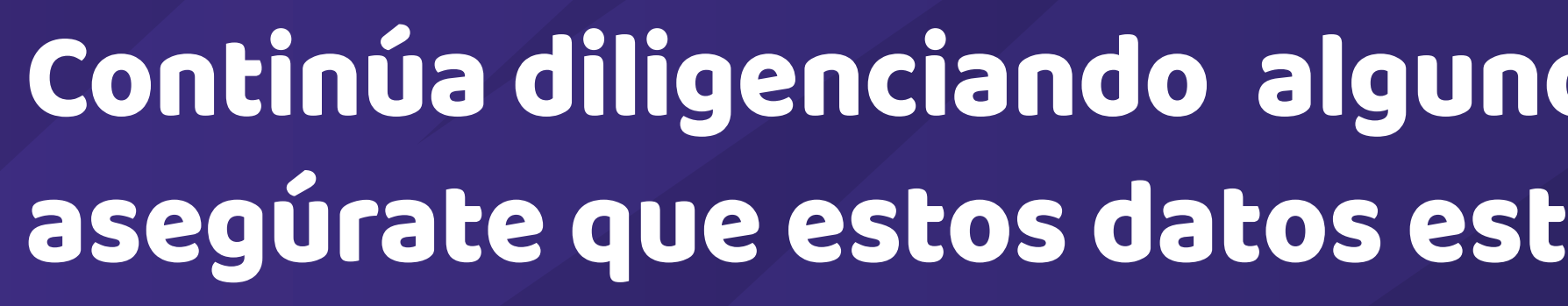

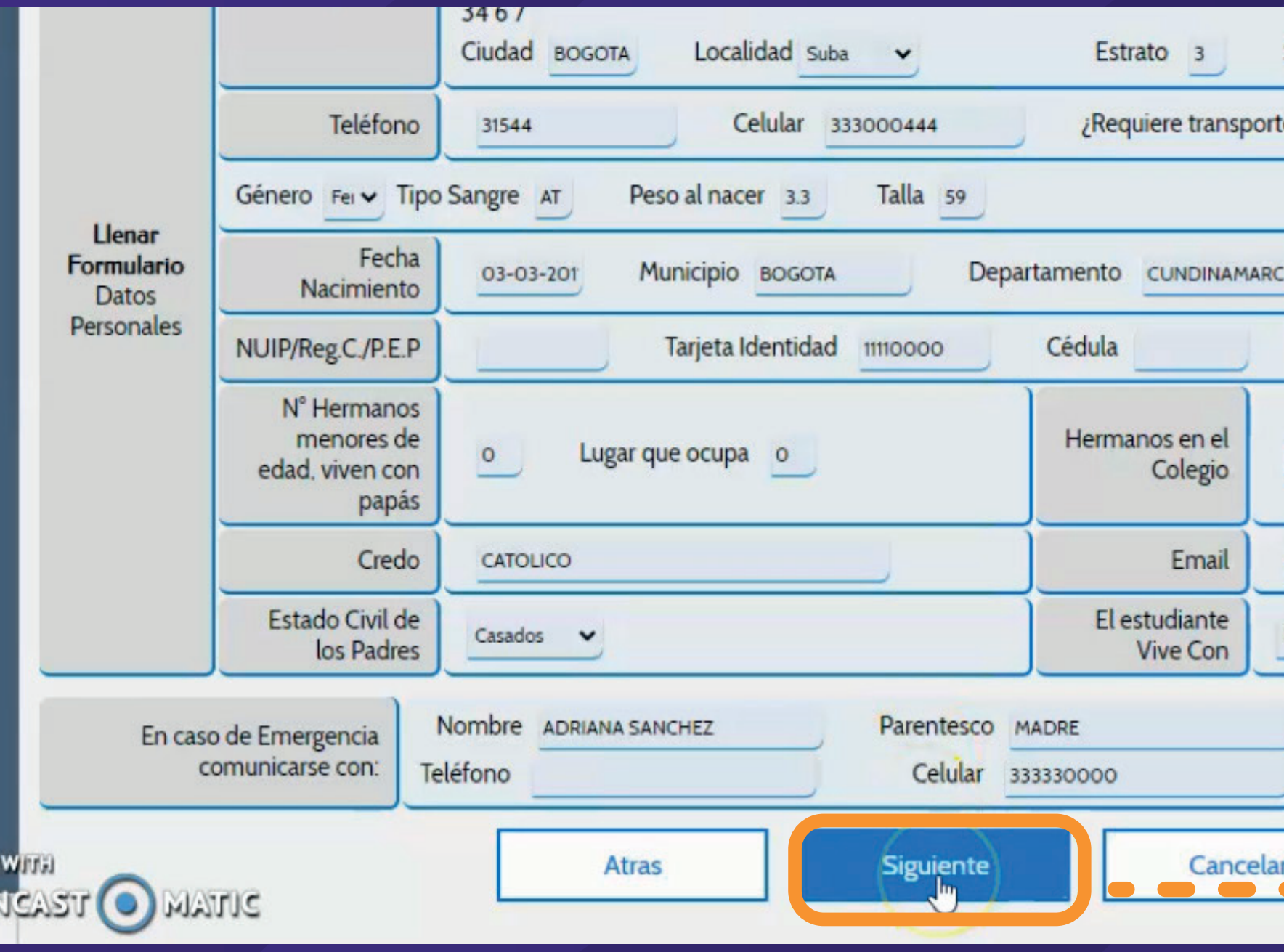

#### Continúa diligenciando algunos campos con datos personales, asegúrate que estos datos estén bien y haz clic en SIGUIENTE

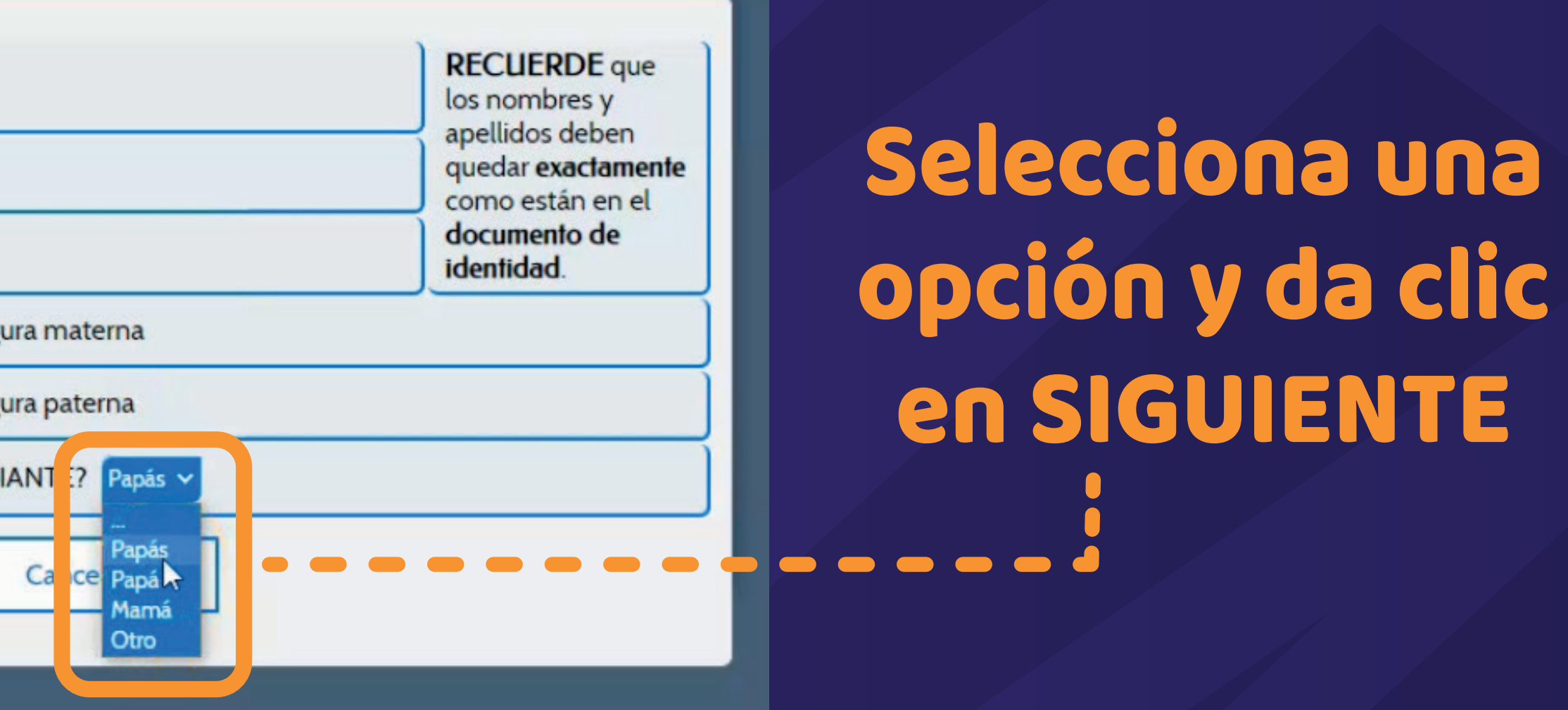

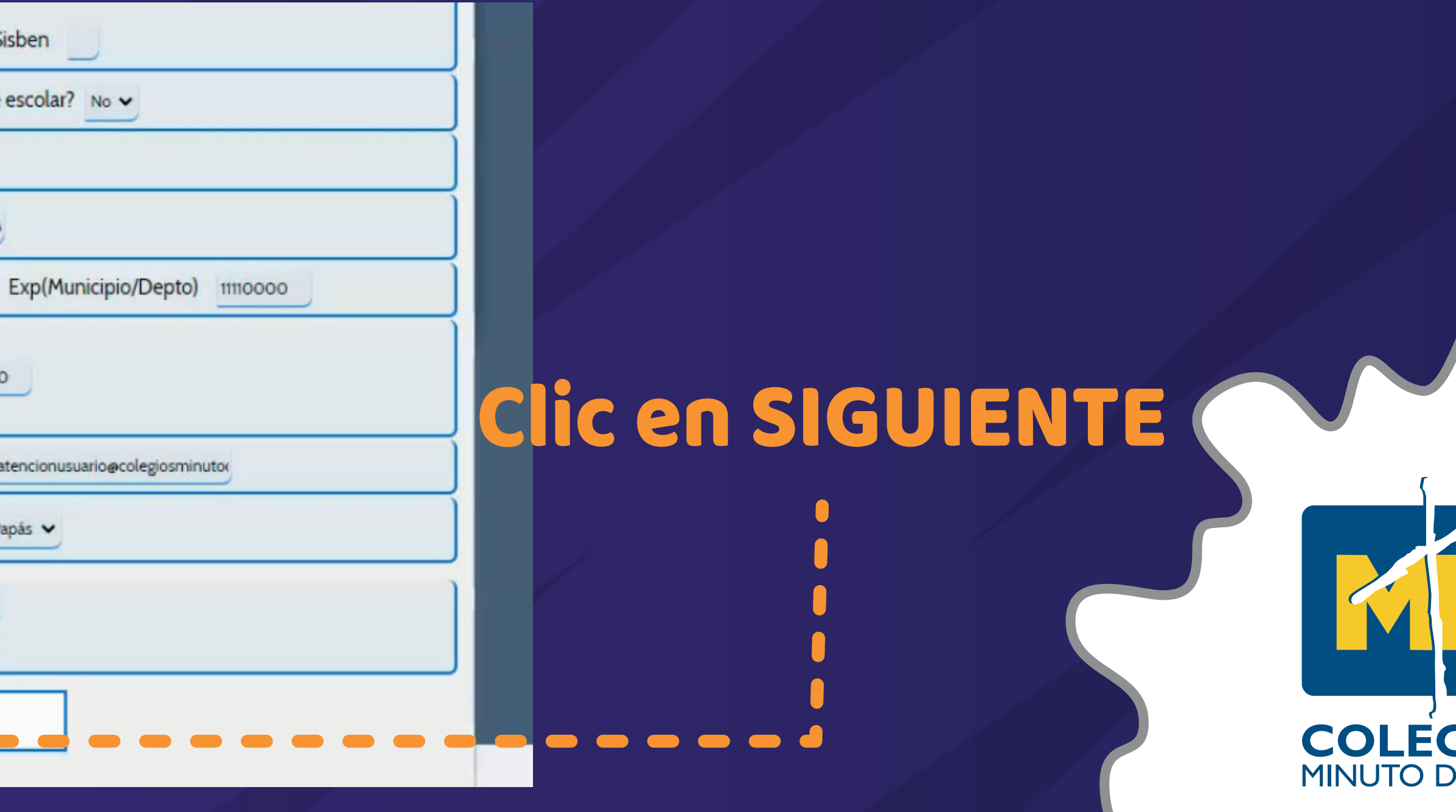

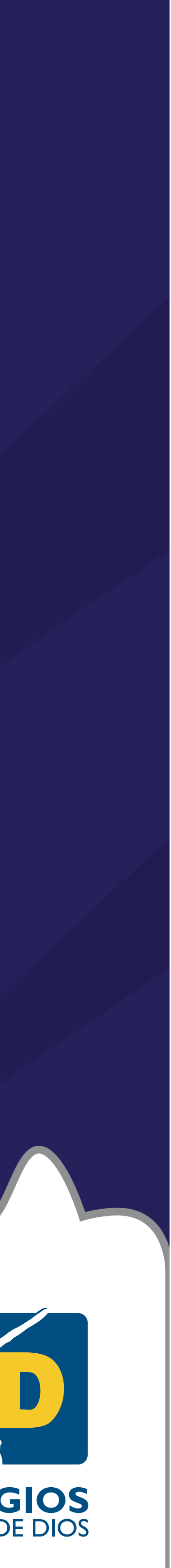

#### Diligencia los campos con los datos personales de la mamá y el papá del estudiante y haz clic en SIGUIENTE

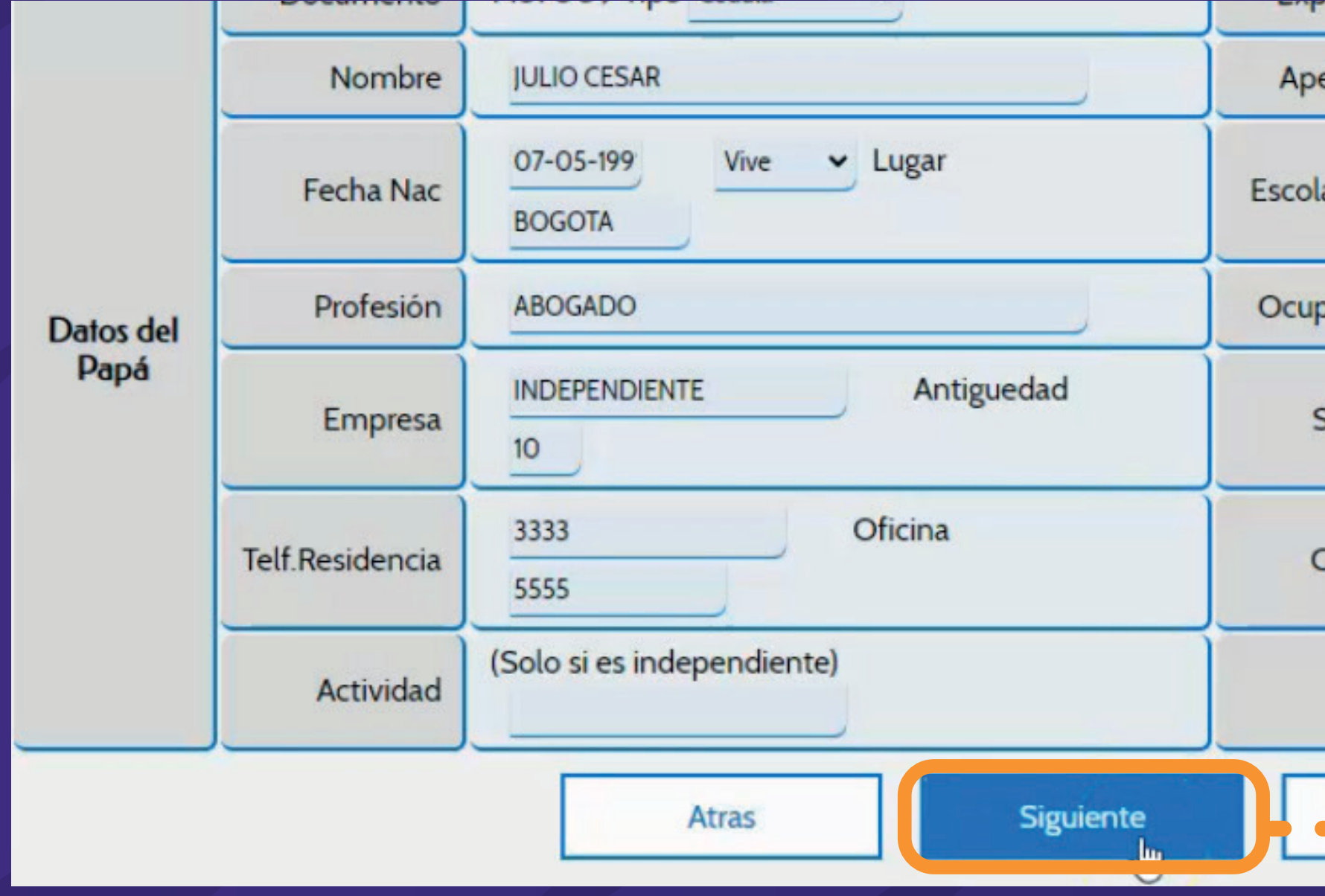

#### Ahora diligencia la información del aspirante, el colegio de procedencia, año y último año cursado

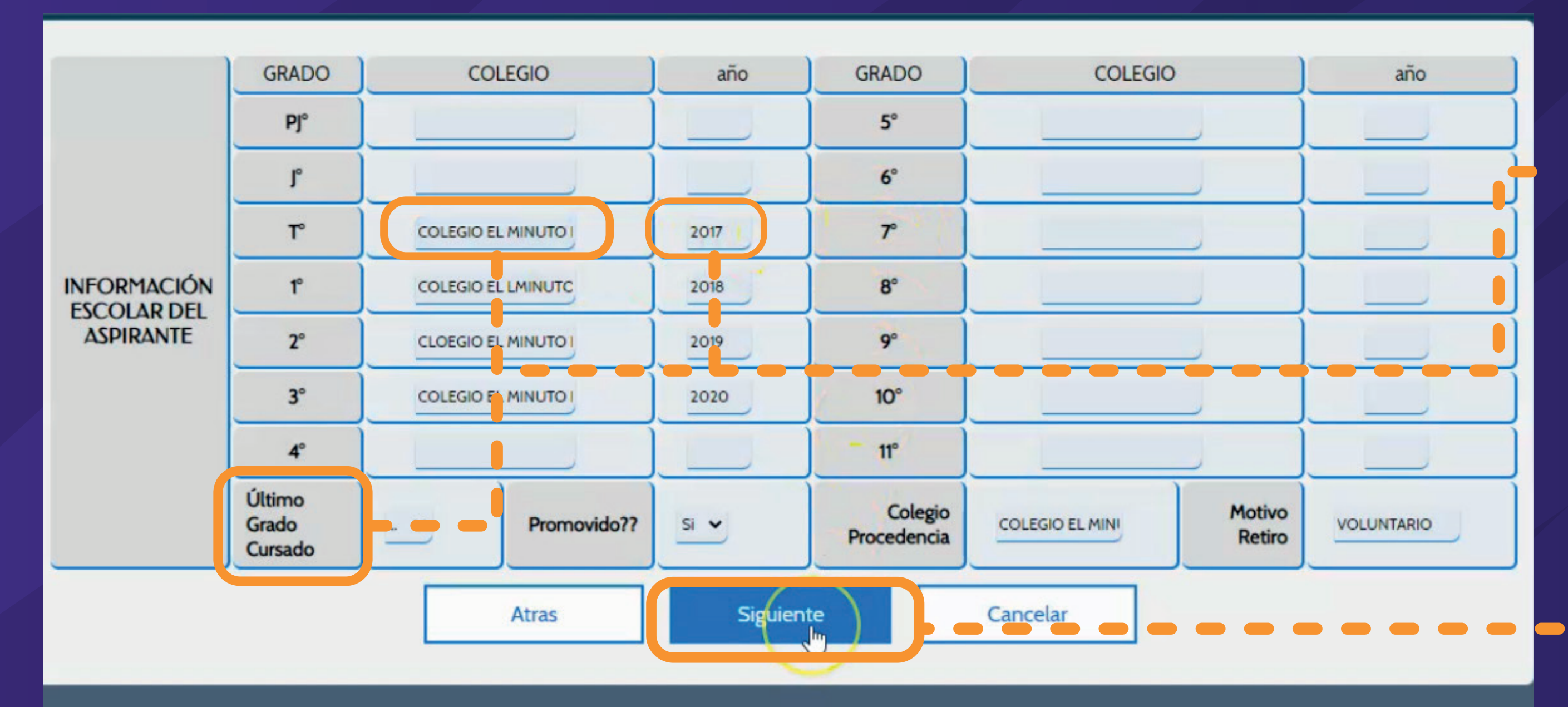

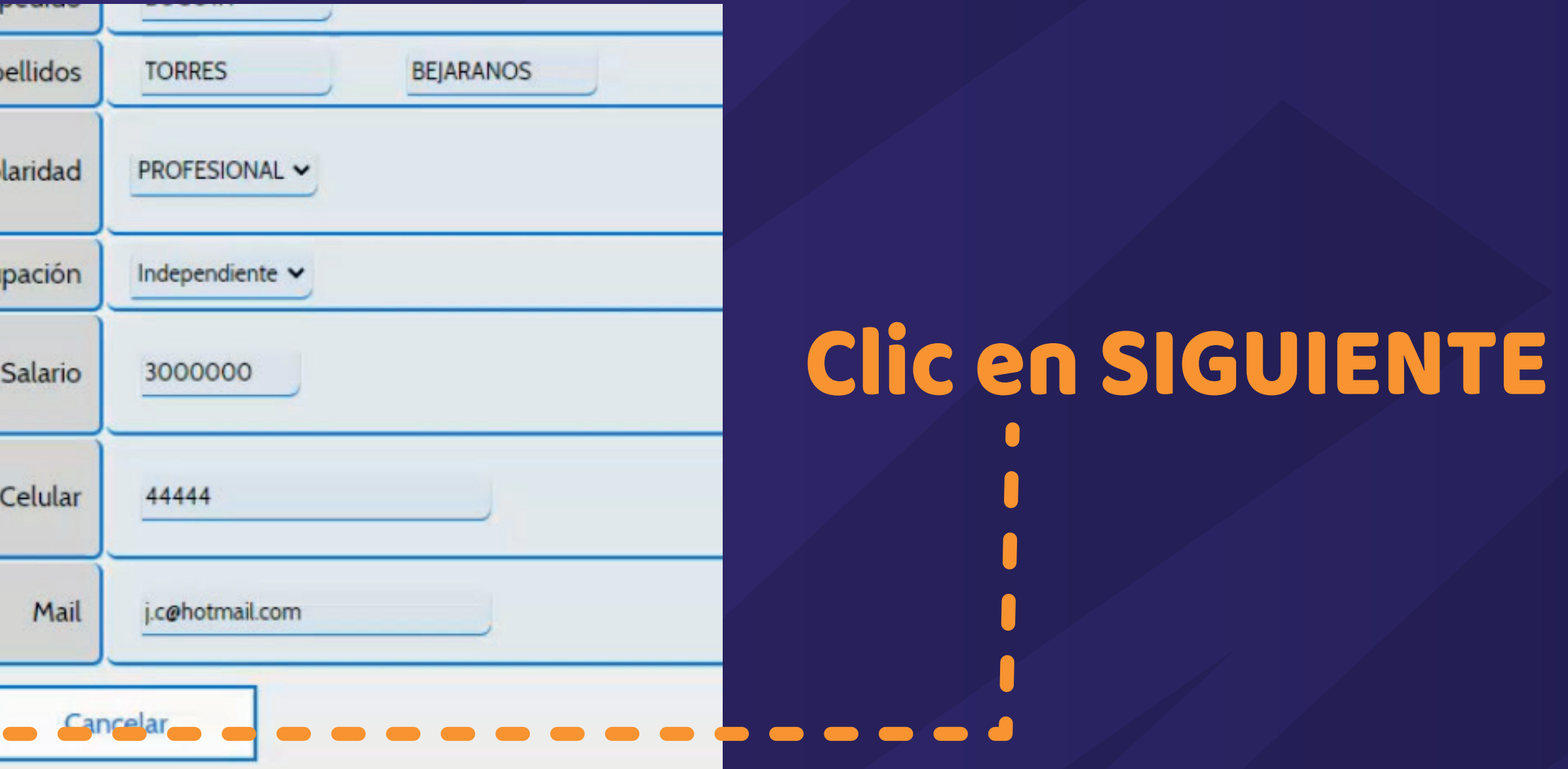

### Llena estos datos y da Clic en SIGUIENTE

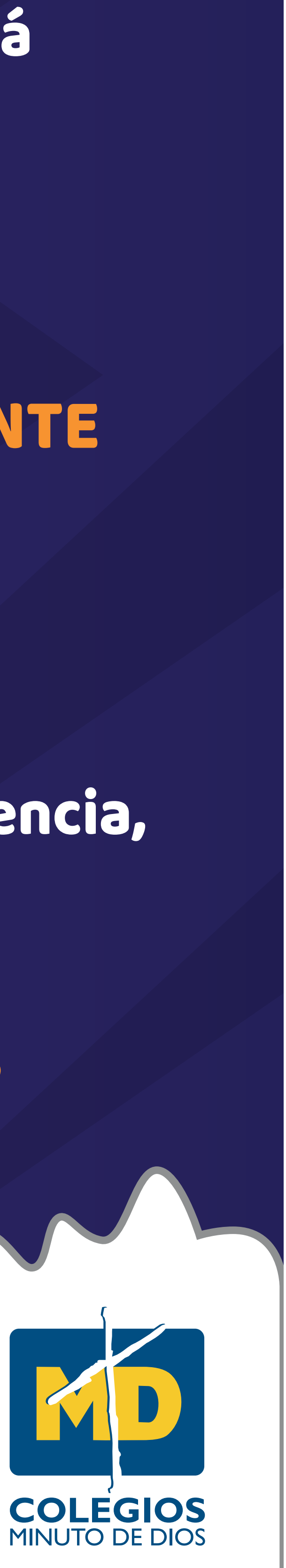

#### Clic en ACEPTAR y TERMINAR

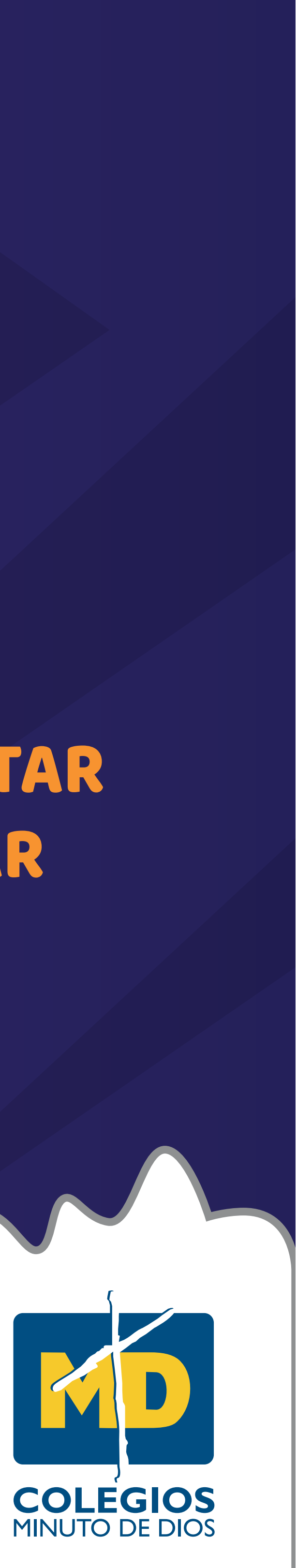

### 

#### Para concluir, diligencia los datos del estudio socioeconómico, asegúrate de diligenciar bien los datos, y da clic en ACEPTAR y luego en TERMINAR

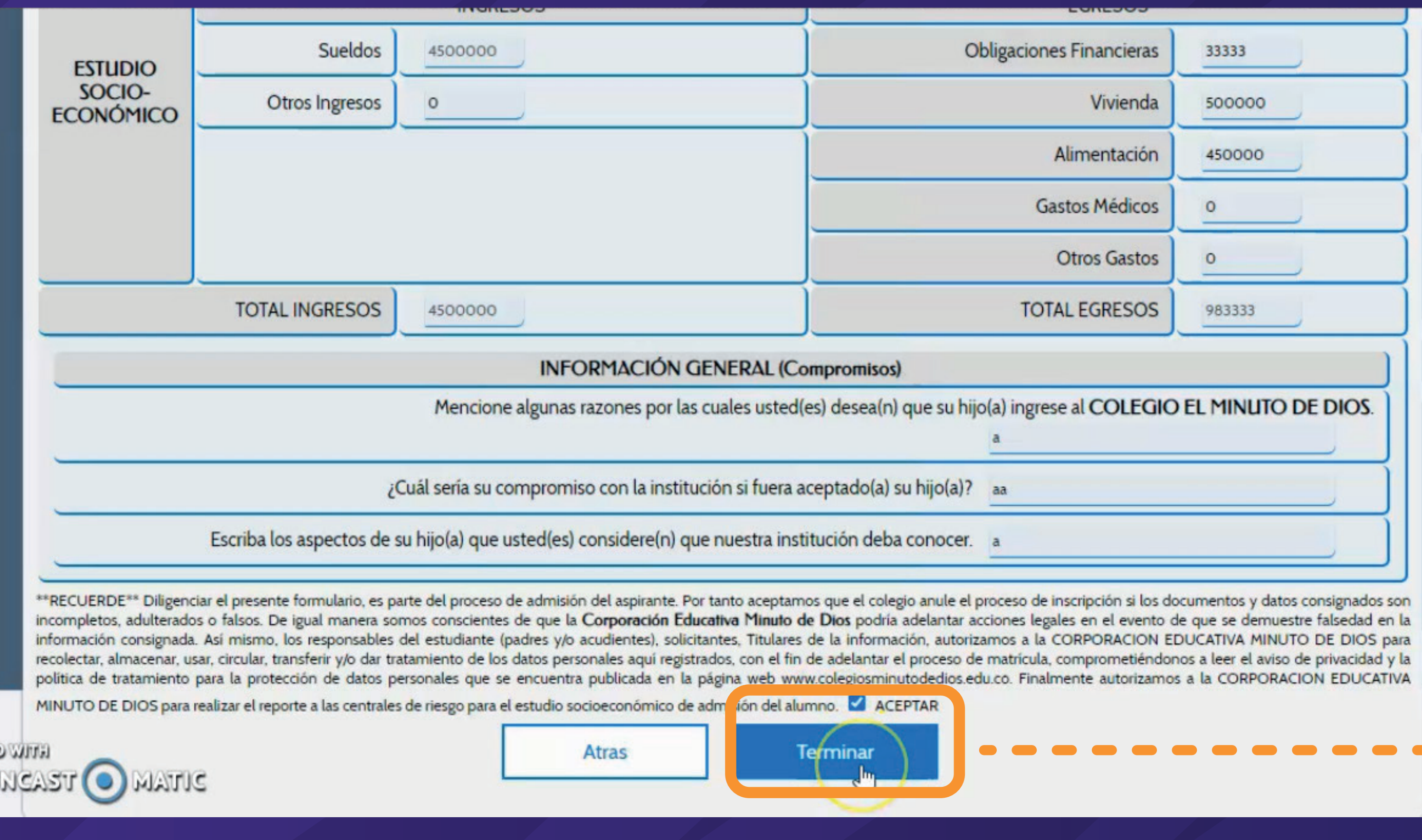

 $\blacksquare$ 

 $\bullet$   $\bullet$   $\bullet$ 

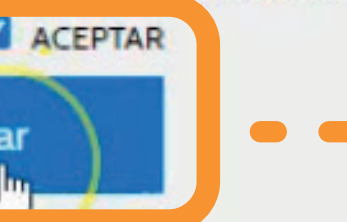

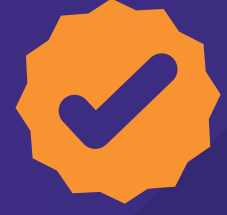

#### Para finalizar el proceso adjunta en un archivo PDF la documentación requerida para el proceso.

En este espacio debe adjuntar un PDF no mayor a 10 MB que contenga:

- . Para menores de 7 años, fotocopia del registro civil. Para mayores de 7 años fotocopia de la T.I.
- 2. Último boletín de notas del año en curso.
- 3. Constancia de buena conducta (solo para bachillerato)
- 4. Paz y salvo a la fecha (no mayor a 30 días), exceptuando para estudiantes procedentes de instituciones DISTRITALES 5. Certificados laborales:
- EMPLEADOS:Certificado laboral indicando: tipo de contrato, tiempo, salario, con fecha de expedición no mayor de 30 días. INDEPENDIENTE: Certificado de ingresos mensuales con la firma del contador. Anexar fotocopia de la tarjeta profesional y cédula del contador. PENSIONADOS: Fotocopia 3 últimos desprendibles de pago de pensión.
- 5. Si la persona responsable de los costos es un ACUDIENTE (diferente a padre o madre), anexar los siguientes documentos: certificación laboral, fotocopia de la cédula y declaración extra- juicio, donde acredite la responsabilidad económica del estudiante.
- convive el estudiante asume la responsabilidad de acompañamiento en el colegio (si es el caso).
- . Certificados de notas años anteriores al actual, con el concepto de promovido.
- ASPIRANTES A PRIMARIA: Certificados de notas desde TRANSICIÓN

ASPIRANTE A BACHILLERATO: Certificados de notas desde 5°

9. Fotocopia del carnet de vacunación (Solo para preescolar)

Adjuntar Documentación Exigida Un ÚNICO archivo no mayor a 10 MB

(PDF No mayor a 10MB)

\*\*RECUERDE\*\* Diligenciar el presente formulario, es parte del proceso de admisión del aspirante. Por tanto aceptamos que el colegio anule el proceso de inscripción si los documentos y datos consignados son incompletos, adulterados o falsos. De igual manera somos conscientes de que la Corporación Educativa Minuto de Dios podría adelantar acciones legales en el evento de que se demuestre falsedad en la información consignada. Así mismo, los responsables del estudiante (padres y/o acudientes), solicitantes, Titulares de la información, autorizamos a la CORPORACION EDUCATIVA MINUTO DE DIOS para recolectar, almacenar, usar, circular, transferir y/o dar tratamiento de los datos personales aquí registrados, con el fin de adelantar el proceso de matrícula, comprometiéndonos a leer el aviso de privacidad y la política de tratamiento para la protección de datos personales que se encuentra publicada en la página web www.colegiosminutodedios.edu.co. Finalmente autorizamos a la CORPORACION EDUCATIVA MINUTO

DE DIOS para realizar el reporte a las centrales de riesgo para el estudio socioeconómico de admisión del alumno. DACEPTAR

Atras

. Si el estudiante convive con un acudiente diferente a los padres, anexar: La custodia o la patria potestad; en caso de no tenerla un extra- juicio donde alguno de los padres de familia indique que la persona con quien

#### Clic en ACEPTAR ERMINAR

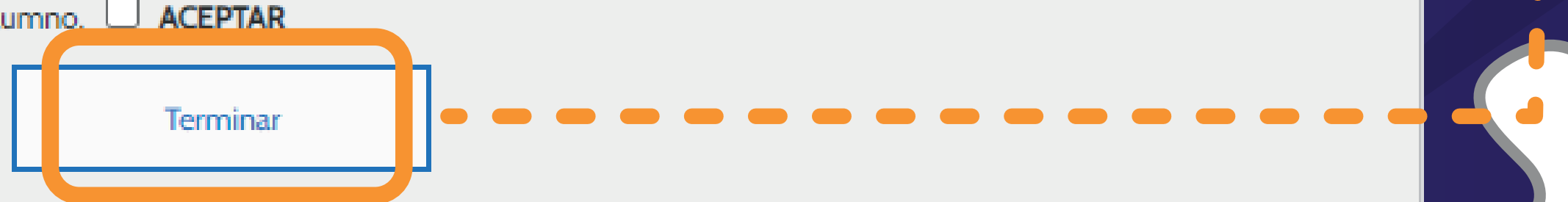

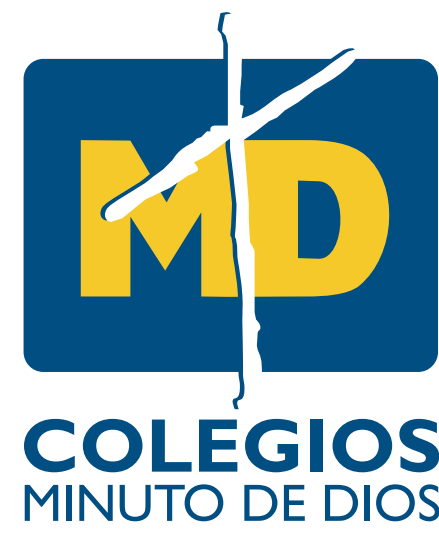

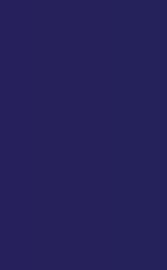

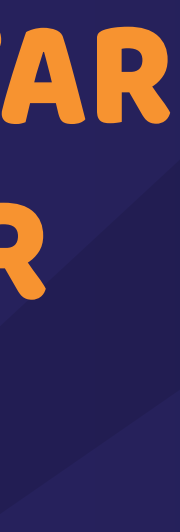

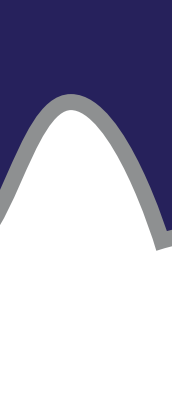

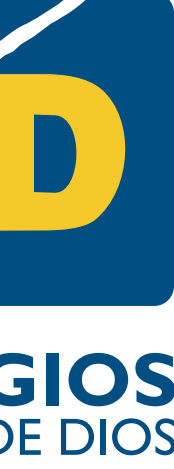

#### Luego, se generará un PDF con el formulario diligenciado, el cual se puede descargar (opcional)

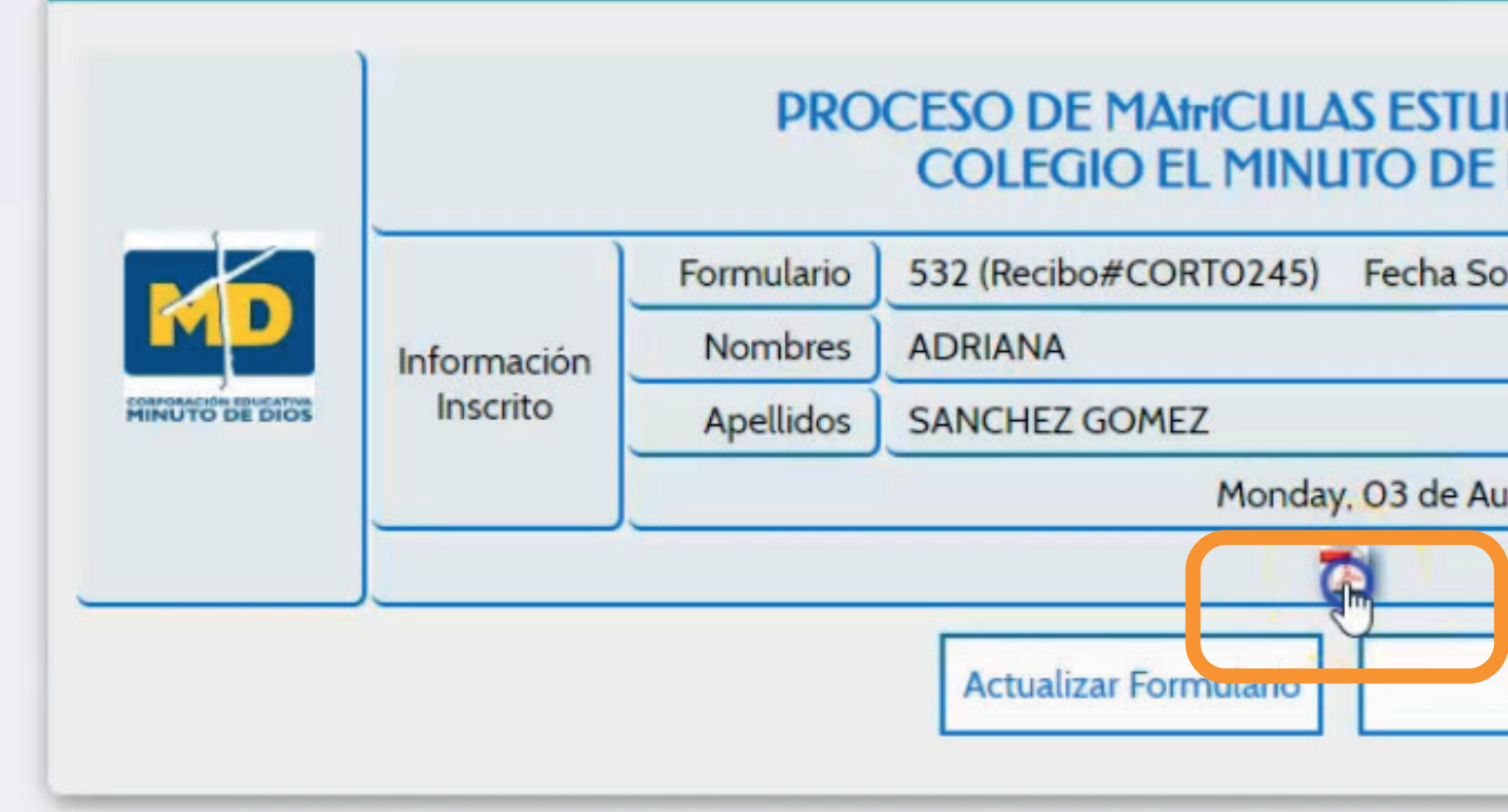

 $\blacktriangledown$ 

#### Verifica que todos los datos sean correctos, si encuentras algún error puedes rectificar dando clic en ACTUALIZAR FORMULARIO

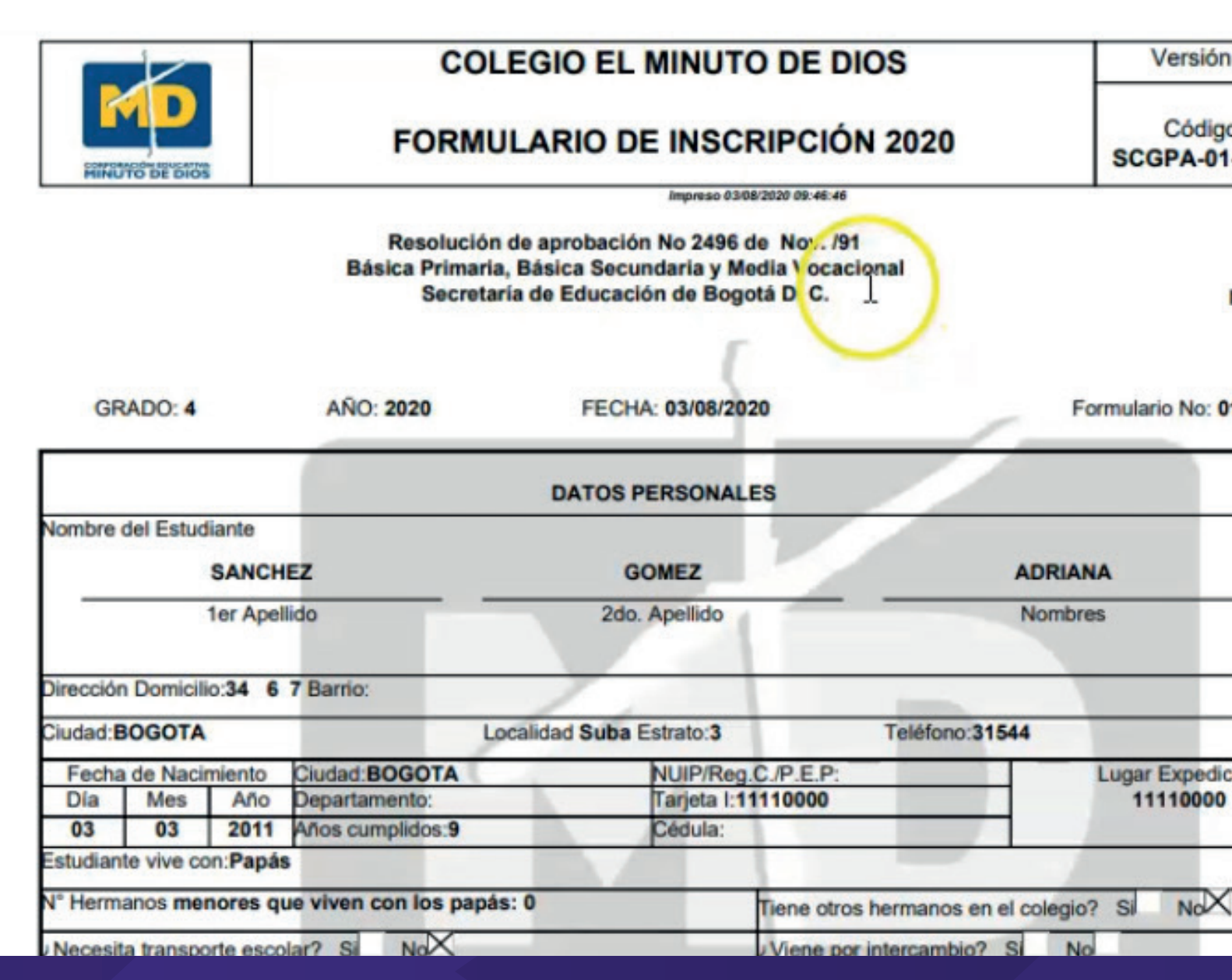

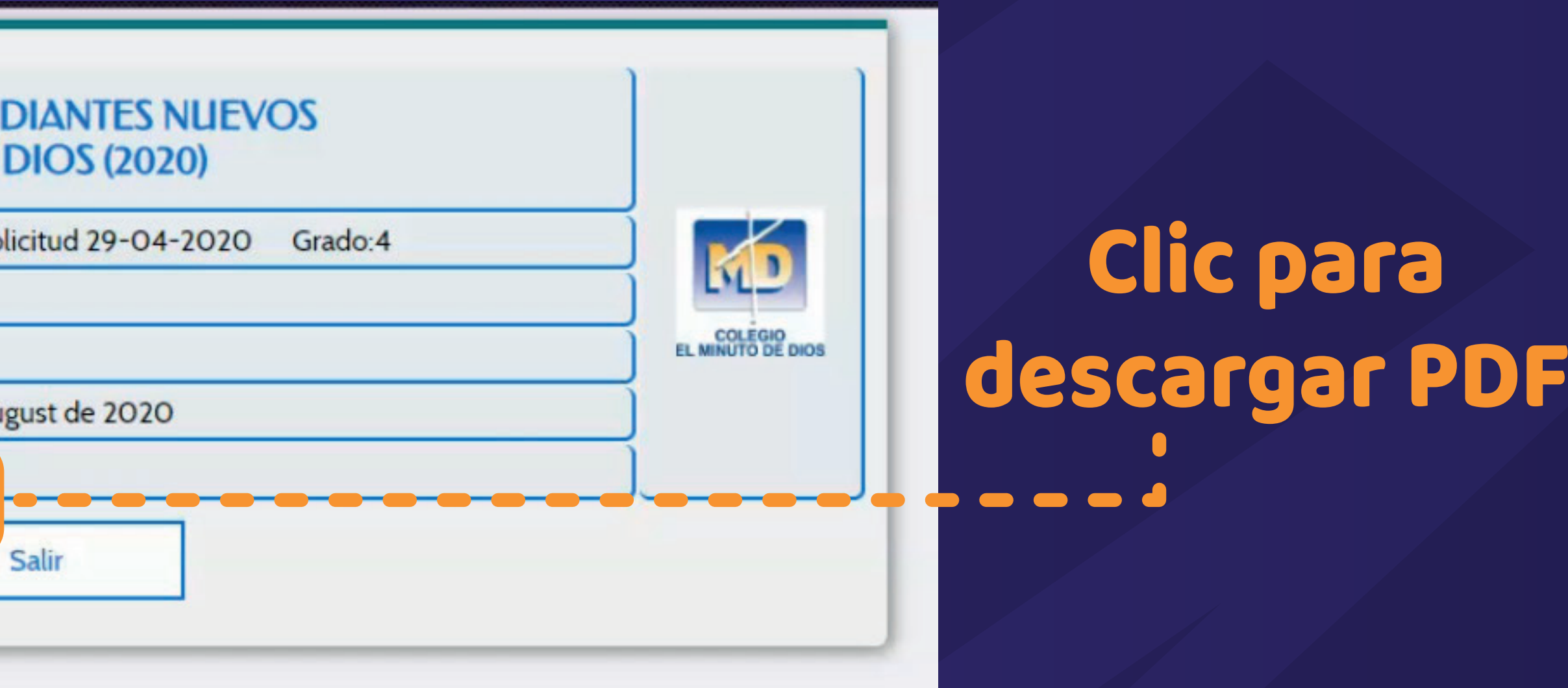

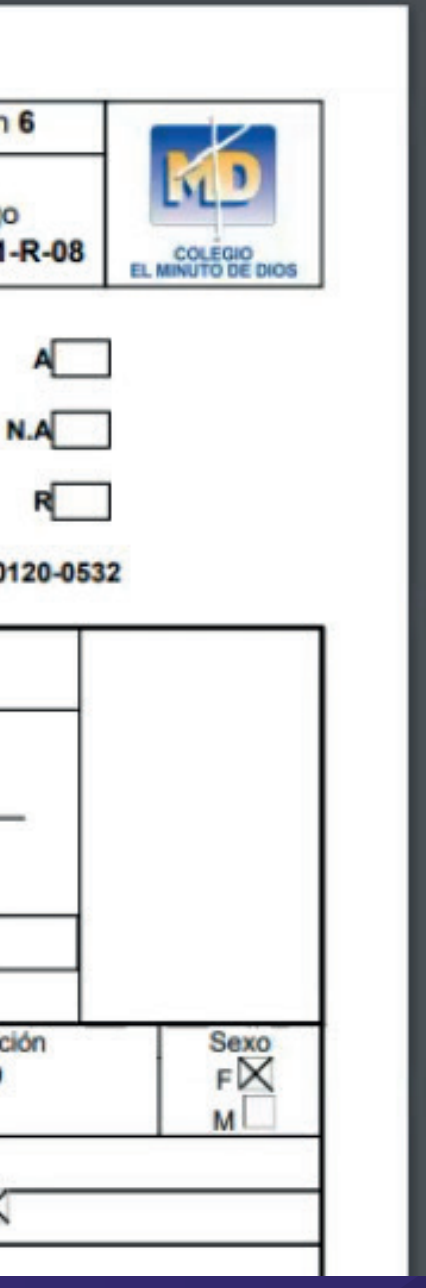

### Verifica los datos

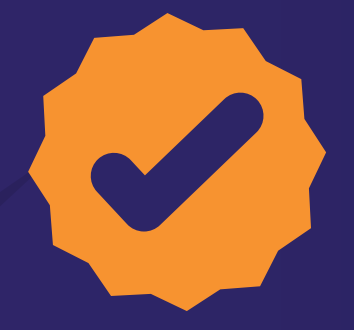

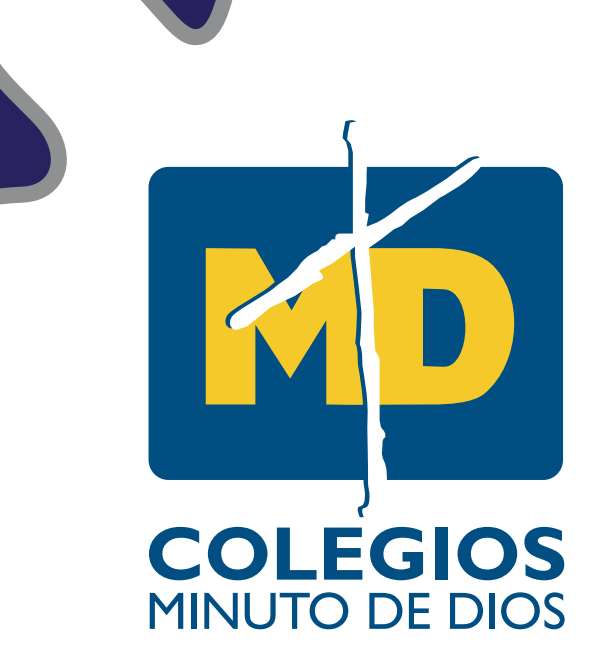

# ESTOS SON TODOS LOS PASOS PARA DILIGENCIAR TU FORMULARIO DE INSCRIPCIÓN

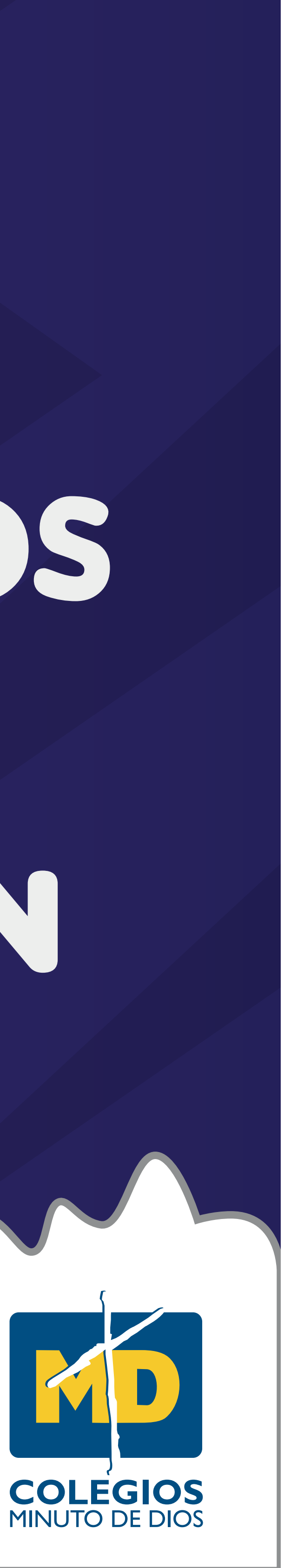